## **Encoding Live entries in Controller missing IP and Details**

## Oct 2018

For reference, this behaviour was observed when using the following Encoding Live and Controller versions:

EL Controller

After installing Controller on it's own server, MFEL is then installed on a separate server, without any other software. When running the following command:

/opt/ericsson/encoding-live-server/setup/configure.sh --localIP x.x.x.x --serverID xx --controllerIP x.x.x.x

## The entry is added to the Controller, but some information is missing.

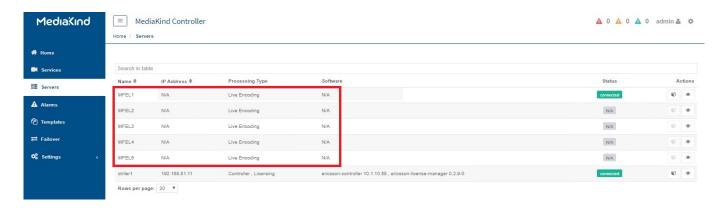

## To fix this, use the following instructions:

On the controller machine, download the file /etc/ericsson/secrets/mongo/secrets.ini

On each Encoding Live Server, create this folder: /etc/ericsson/secrets/mongo/

Command: mkdir -p /etc/ericsson/secrets/mongo/

Copy the file secrets.ini downloaded from the Controller to this path /etc/ericsson/secrets/mongo/

Relaunch /opt/ericsson/encoding-live-server/setup/configure.sh --localIP x.x.x.x --serverID xx --controllerIP x.x.x.x

NOTE: On a T1, I have had to run this 3 times, as different elements get upgraded each time.

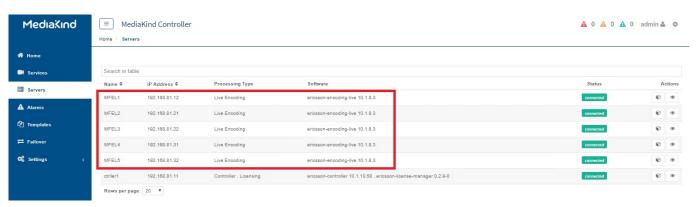

Last update: 2023/03/09 encoding\_live\_entries\_in\_controller\_missing\_ip\_and\_details http://cameraangle.co.uk/doku.php?id=encoding\_live\_entries\_in\_controller\_missing\_ip\_and\_details&rev=1538726517 22:35

http://cameraangle.co.uk/ - WalkerWiki - wiki.alanwalker.uk

Permanent link:

Last update: 2023/03/09 22:35

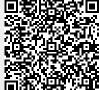

Printed on 2024/06/03 03:58 http://cameraangle.co.uk/